# **Test Executions Report**

Shows a list of Test Executions with metrics related to each execution, including the test count per run status, per test type, overall progress and linked defects.

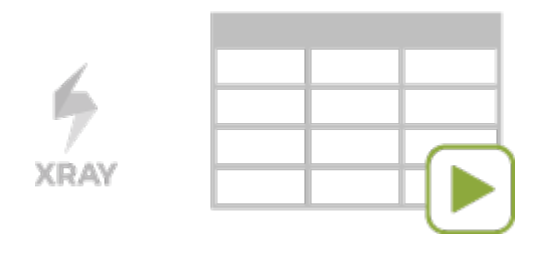

#### **Please note**

m

To use this report, your project must have the Test Execution or Sub-Test Execution issue types in the issue type scheme.

- [Purpose](#page-0-0)
- $\bullet$ [How to use](#page-0-1)
- <sup>o</sup> [Source data](#page-0-2)
- [Metrics](#page-1-0)
- [Example](#page-1-1)
- [Exporting the Report](#page-2-0)
- [Sharing the Report](#page-2-1)

## <span id="page-0-0"></span>Purpose

This report enables you to evaluate some relevant metrics of Test Executions and compare them between different cycles.

Possible usage scenarios:

- analyze both the progress of the Test Execution and the success rate (i.e., the % of Tests contributing to the requirement's OK status)
- see the number of manual Tests vs. others in the Test Execution
- see the overall execution status (i.e., the current status of the Test Runs)
- see the number of opened/closed linked defects, in the context of the Test Execution

### <span id="page-0-1"></span>How to use

This report is accessible either from the **Xray Reports** icon on the project left sidebar or from the standard **Reports** icon, which includes other kinds of reports besides Xray.

At the top of the report you'll find two areas related with the report and with the data shown in the report.

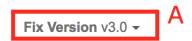

- **A**: Filter, for selecting the source data
- **B**: visualization information and options

### <span id="page-0-2"></span>Source data

Source Test Execution issues can be directly provided (within section A) using a saved filter or by specifying some Test Execution-related fields:

- **Saved filter**: a saved filter containing Test Execution issues
- **Project**: Select multiple projects to analyze **(Only available in Xray Enterprise)**
- **Fix Version**: the version assigned to the Test Plan
- **Assignee**: the Test Execution issue assignee
- **Status**: the Test Execution issue Status
- **Resolution**: the Test Execution issue Resolution
- **Test Plan**: the assigned Test Plan
- **Environment**: the assigned Test Environment

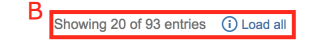

### Project CALC -

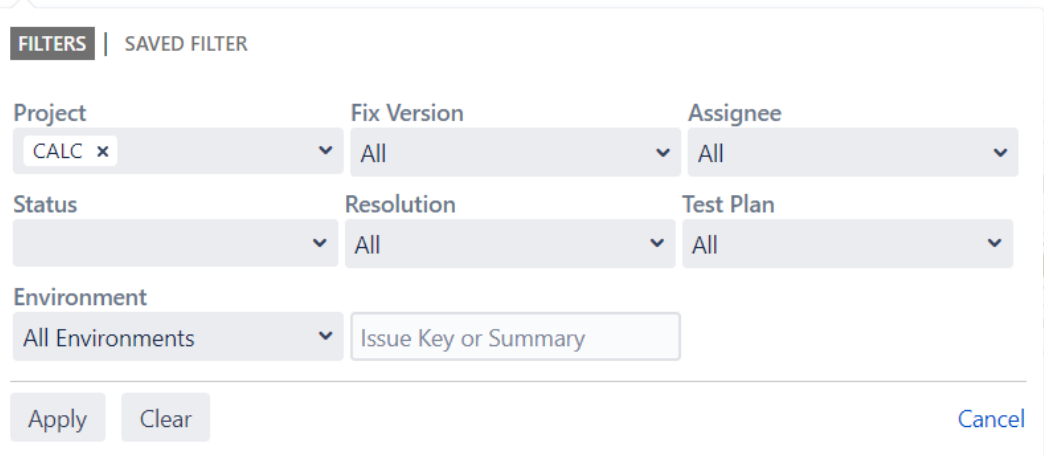

### **Please note**

Only Test Executions from the select projects are shown.

# <span id="page-1-0"></span>**Metrics**

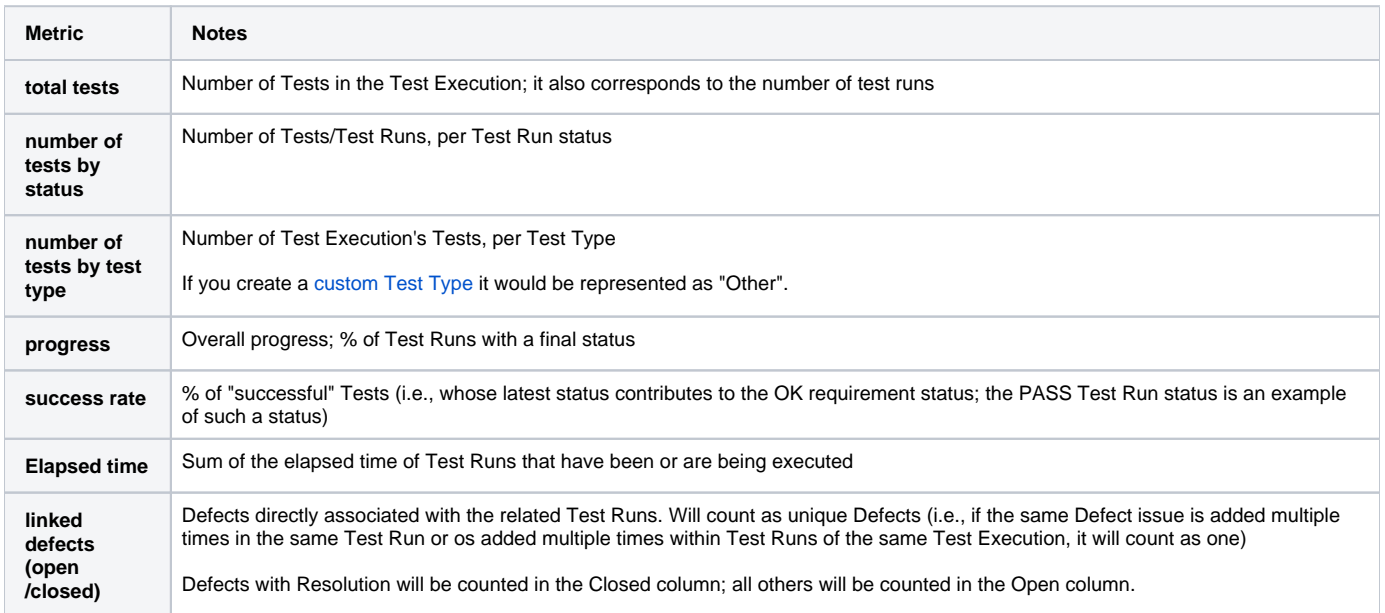

# <span id="page-1-1"></span>Example

#### Test Executions Report Switch report ~

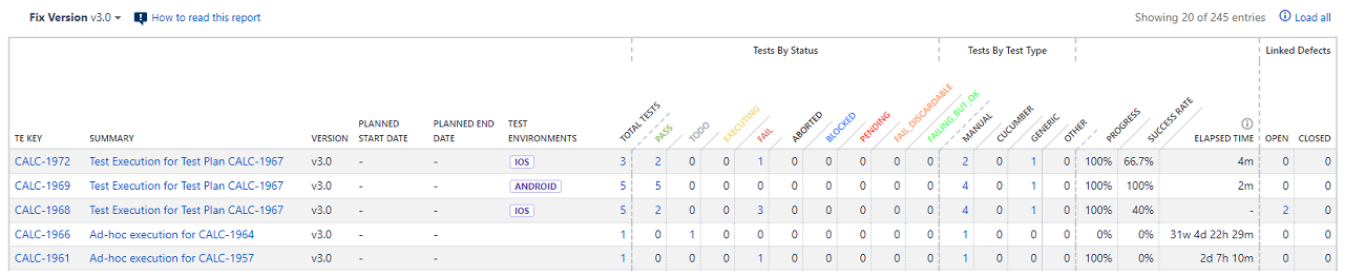

The report may be a bit wide for some screen resolutions so you will need to scroll horizontally to see the rest of the information.

Some values provide a link, so you can be redirected to the respective entities.

ത "Other" in "Tests by Test Type" is used to relate to all [custom Test Types](https://docs.getxray.app/display/XRAY730/Test#Test-configuringtesttypes) that you might have created.

## <span id="page-2-0"></span>Exporting the Report

The report can be exported to a CSV file, which will include all report rows (and not just the visible ones).

Click on **Export** and select **To csv**.

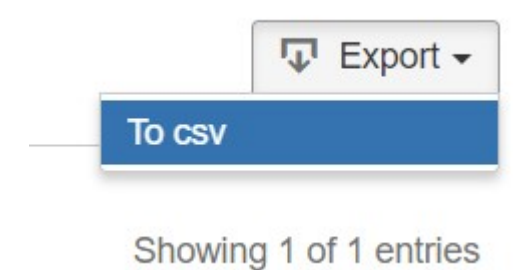

<span id="page-2-1"></span>Sharing the Report

The report can be shared by copying and sending the URL located in the browser's address bar.

When opening the report the Filter will be automatically populated with the values provided in the URL.

 $\mathbf{\hat{\oplus}}$  Export  $\sim$